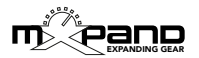

### **Xpuls BCR - Bedienungsanleitung**

Vielen Dank für den Kauf des Controller Overlays, mit dem die Bedienung des Pulse 2 von Waldorf um ein Vielfaches intuitiver wird. In dieser Anleitung findest du alle wichtigen Informationen zur Installation und der Bedienung von Xpuls BCR mit dem Behringer BCR2000.

Für den schnellen Einstieg ist es empfehlenswert, nach der Installation zuallererst die < > Pfeiltasten (unterer Bereich, rechts - Bild 2) zu drücken und dann die obere schwarze Navigations-Anzeige (Bild 1) zu beobachten. So wird schnell klar wie sich alle Parameter intuitiv und übersichtlich steuern lassen, auch ohne dieser Anleitung.

#### **Inhaltsverzeichnis**

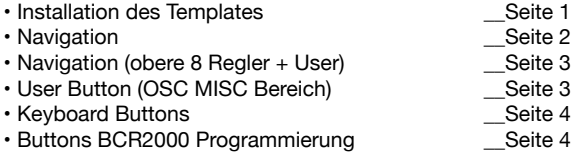

#### **Installation des Templates**

- Schließe den BCR2000 an einen Computer per USB an.
- Setze den BCR2000 in den USB-Mode (EDIT+STORE, Regler 1 auf "u-1" drehen, dann EXIT drücken)

• Öffne die erhaltene Datei "puls bcr\_xxx.syx" in einem der kostenlosen Sysex-Programme (Windows: MIDI OX, Mac OSX: Sysex Librarian), wähle dann den BCR2000 als Ziel aus und sende die Datei an diesen. Der Ladevorgang dauert etwas (die Anzeige vom BCR2000 Display rotieret), währenddessen die Verbindung nicht trennen!

• Ist die Datei fertig eingeladen (kein Rotieren im Display mehr), den BCR zurück in den Standalone-Mode setzen (EDIT+STORE, Regler 1 auf z.B. "S-1" drehen, dann EXIT drücken)

- Im Pulse 2 ist MIDI Channel 1 einzustellen.
- Der BCR2000 ist nun komplett einsatzbereit!

**ACHTUNG:** Beim Senden der Sysex-Datei an den BCR2000 werden die ersten 2 Templates überschrieben! Falls nötig, mache bitte vorher ein Backup!

Um den vollen Funktionsumfang nutzen zu können, sollte der Waldorf Pulse 2 die aktuelle Firmware (1.20) installiert haben. Diese findest du bei waldorfmusic.com, oder frage den Waldorf Support nach diesem Update.

# **Navigation**

Im Wesentlichen bildet die gesamte Oberfläche des Overlays immer den kompletten Pulse 2 ab und ist somit bereit zum Editieren.

Die Regler/Buttons besitzen einen "MAIN PARAMETER" (weiß, unterhalb des Reglers/Buttons) und meist einen "SUB PARAMETER" (lila, oberhalb des Reglers/Buttons). Mit den < > Pfeil-Tasten (Bild 2) schaltet man zwischen MAIN und SUB um.

Um stets die Übersicht zu haben, welche Ebene man nun editiert (MAIN oder SUB), gibt es im oberen Bereich eine Navigations-Anzeige, welche schwarz hinterlegt ist (Bild 1).

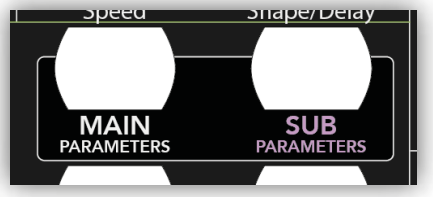

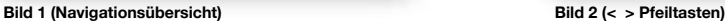

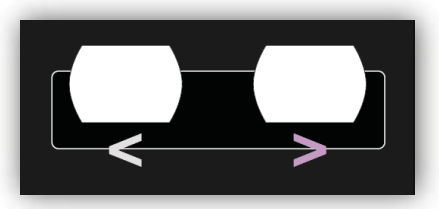

Leuchtet z. B. "MAIN PARAMETERS", werden alle weißen Hauptparameter (unterhalb der Bedienelemente) gesteuert. Leuchtet hingegen "SUB PARAMETERS", werden die lila Sub Parameter (oberhalb der Bedienelemente) gesteuert. Das rote Display des BCR2000 ist für die Navigation nicht zu beachten.

**ACHTUNG:** Die Navigation geschieht **immer** mit den weiß/lila < > Pfeiltasten (Bild 2). Die Buttons der oben abgebildeten Navigations-Anzeige (Bild 1) dienen **nur zur Übersicht**, diese Tasten sind nicht zu drücken.

## **Navigation (obere 8 Regler + User)**

Im MAIN PARAMETERS Modus steuern die obersten 8 Drehregler Modulation 1-8 und LFO 1/2 (Bild 3). Wird der Button M1/2, L1 aktiviert (Bild 4), steuern die 8 Regler Modulation 1 und 2, sowie LFO 1. Befindet man sich hingegen im SUB PARAMETERS Modus und drückt den Button M1/2, L1 (bzw. ARP/Bend), steuern die 8 Regler den Arpeggiator und den Bender.

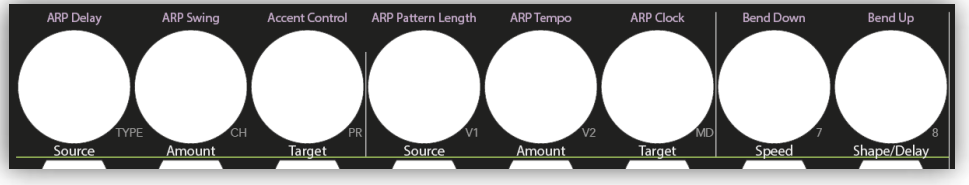

**Bild 3 (Modulation 1-8, LFO 1/2)**

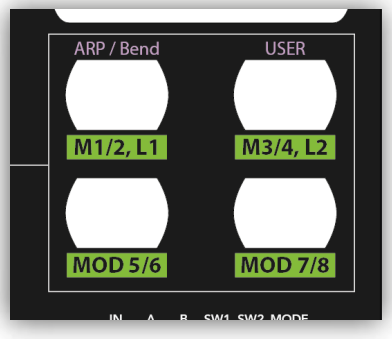

Es besteht die zusätzliche Möglichkeit die 8 Regler in einen User Mode umzuschalten (Bild 4) und somit 8 weitere Parameter für die eigenen Bedürfnisse anzupassen. Drückt man also im SUB PARAMETERS Modus den USER Button, sind 8 weitere Regler zur Verfügung. Diese können dann mit der herkömmlichen BCR2000 Programmierung nach Wunsch belegt werden.

**Bild 4 (Navigation der oberen 8 Regler)**

### **User Button (OSC MISC Bereich)**

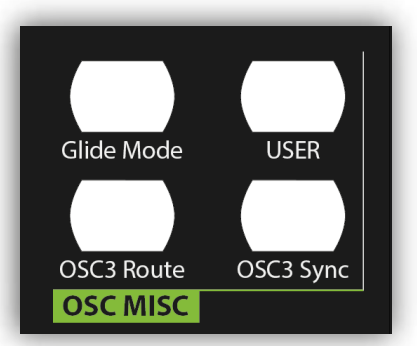

**Bild 5 (User Button, OSC MISC Bereich)**

Im OCS MISC Bereich (Bild 5) befindet sich ein weiteres User Element, der USER Button. Der User Button ist im MAIN, sowie im SUB Modus verfügbar. Das bedeutet also, dass in MAIN und SUB insgesamt 2 Belegungen möglich sind. Die Zuweisung des User Buttons geschieht ebenfalls über die herkömmliche BCR2000 Programmierung.

# **Keyboard Buttons**

Mit den 8 KEY Buttons (Bild 6) kann man spontan den Klang vorhören, sowie auch die Tonhöhe verändern, was dann wieder über die herkömmliche BCR2000 Programmierung geschieht.

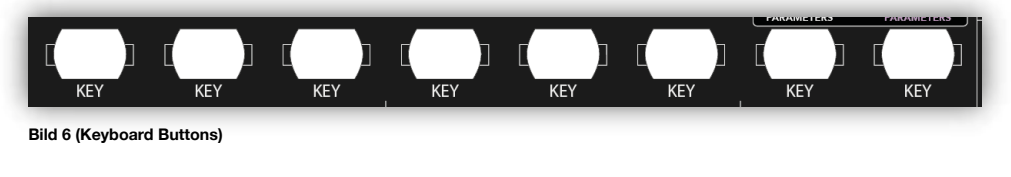

## **Buttons BCR2000 Programmierung**

Die herkömmlichen Buttons zur Programmierung des BCR2000 (Bild 7) stehen weiterhin zur Verfügung und die oberen zugehörigen 8 Regler sind hierfür weiterhin (dezent) beschriftet. So können auf Wunsch weitere eigene Templates erstellt werden.

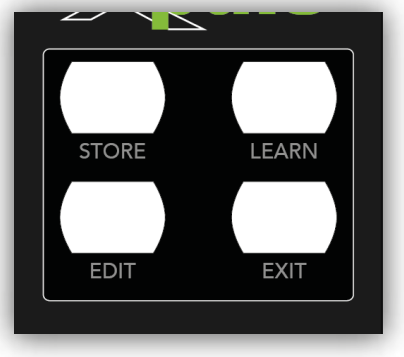

**Bild 7 (BCR2000 Programmierung)**

**Viel Spaß & ein gelungenes Schrauben mit dem Controller Overlay von !**